```
其它功能 孙小芹 2007-08-23 发表
```
NAS的主目录功能介绍及其配置步骤

一 组网需求:

启用了IX1000/EX1000的NAS功能, 安全认证方式为域模式, 新建了NAS资源, NAS 客户端中Windows客户端已与域控制器中的用户同步。

本案例适用于IX1000-Build995和EX1000-Build996及之前所有版本。

二 功能介绍:

当NAS的安全验证模式为域模式时,可以设置主目录功能。允许用户根据其用户名映 射到NAS共享,为创建大量用户对应的共享文件夹提供一种简单有效的方法,而不需 要分别对每个用户进行设置。

主目录功能的好处有:

1、允许用户使用登录域的用户名来映射NAS共享文件夹。

- 2、管理员不需要为每个NAS用户分别创建共享文件夹或者文件目录。
- 3、允许用户远程访问NAS共享文件夹中与之对应的主目录。
- 三 配置步骤:

1. 鼠标左键单击"NAS客户端"展开该选项, 鼠标右键单击" windows客户端", 选择 "属

性",进入"属性"菜单项,如图1所示。

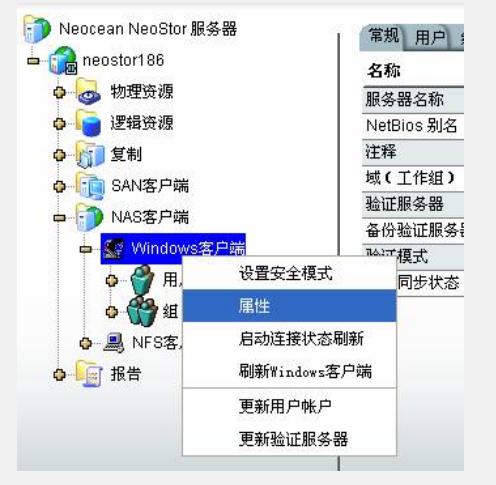

图1 Windows客户端属性

2.在"主目录"标签中选择"共享用户主目录"按钮,在里面选择要使用的主目录功能的N AS资源,只能同时选择一个NAS资源,如图2。然后点击"附加权限"按钮选择允许使用 主目录功能的用户。

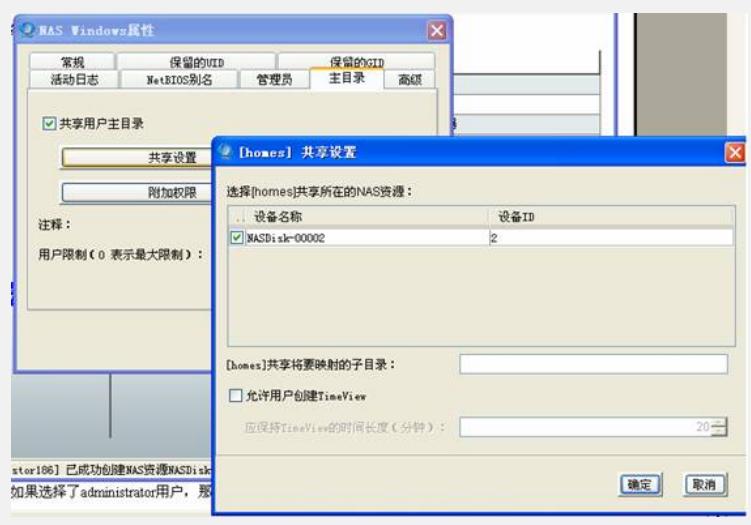

## 图2 选择主目录共享的NAS资源

3. 如果选择了administrator用户, 那么在访问NAS资源的主机上输入 \\NASSERVER \administrator(其中NASSERVER就是IX1000或EX1000的IP[地址\)后,该主机就会](file://192.168.0.63/administrator) 进入administrator目录。同时,在NAS资源了里面会自动出现一个administrator文件 夹,但是没有共享标记,即只能给administrator用户使用,如图3。

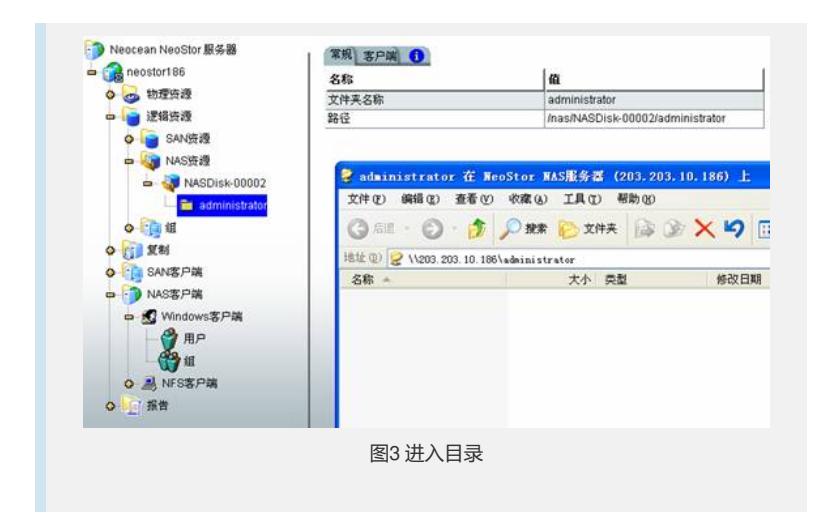